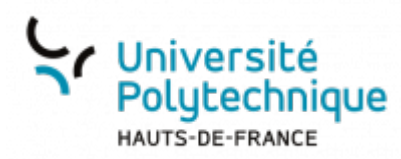

## **Mettre un fichier sur le Cloud**

## **Ouvrir l'outil**

- Rendez-vous sur l'ENT
- Cliquez sur l'onglet **Tous les services**
- Dans la barre de recherche, en haut à droite, cherchez **Cloud**

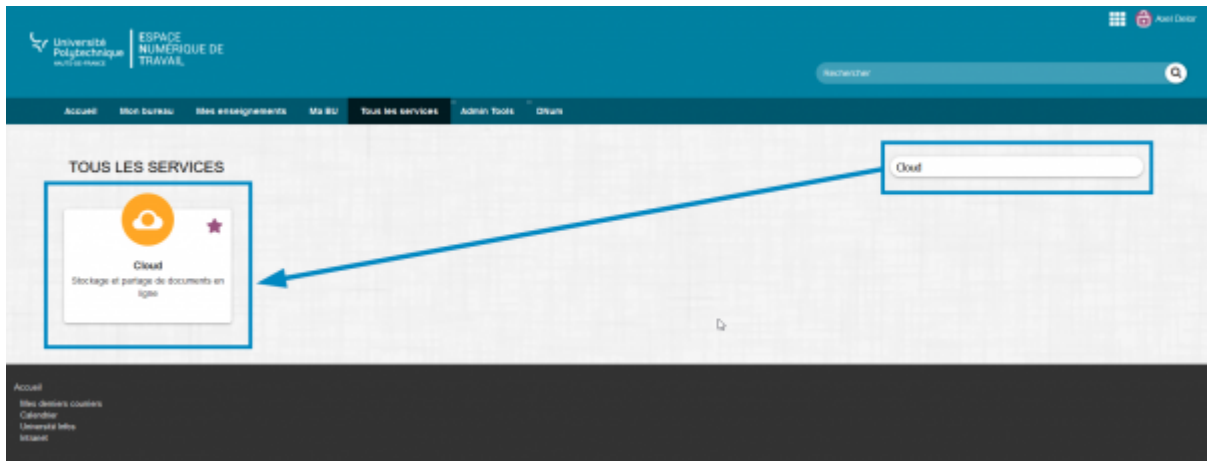

Cliquez sur l'outil **Cloud**

## **Envoyer un fichier sur le Cloud**

- Cliquez sur l'icône **+**
- Sélectionnez **Envoyer un fichier**

Last<br>undate: update:<br>2022/11/28 outils:stockage\_des\_donnees:cloud:mettre\_un\_fichier\_sur\_le\_cloud https://www.uphf.fr/wiki/doku.php/outils/stockage\_des\_donnees/cloud/mettre\_un\_fichier\_sur\_le\_cloud

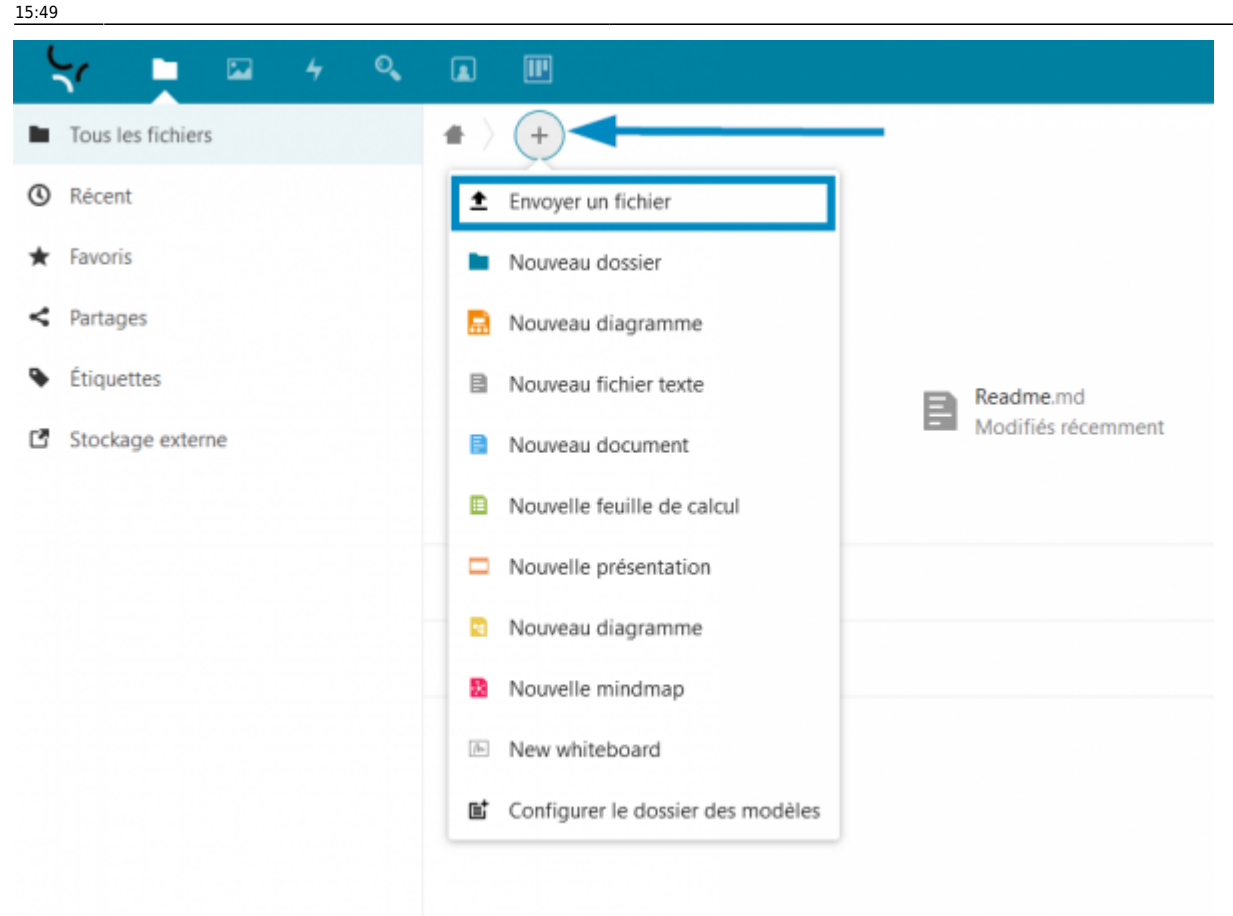

- Sélectionnez le fichier que vous souhaitez mettre sur le Cloud
- Cliquez sur **Ouvrir**

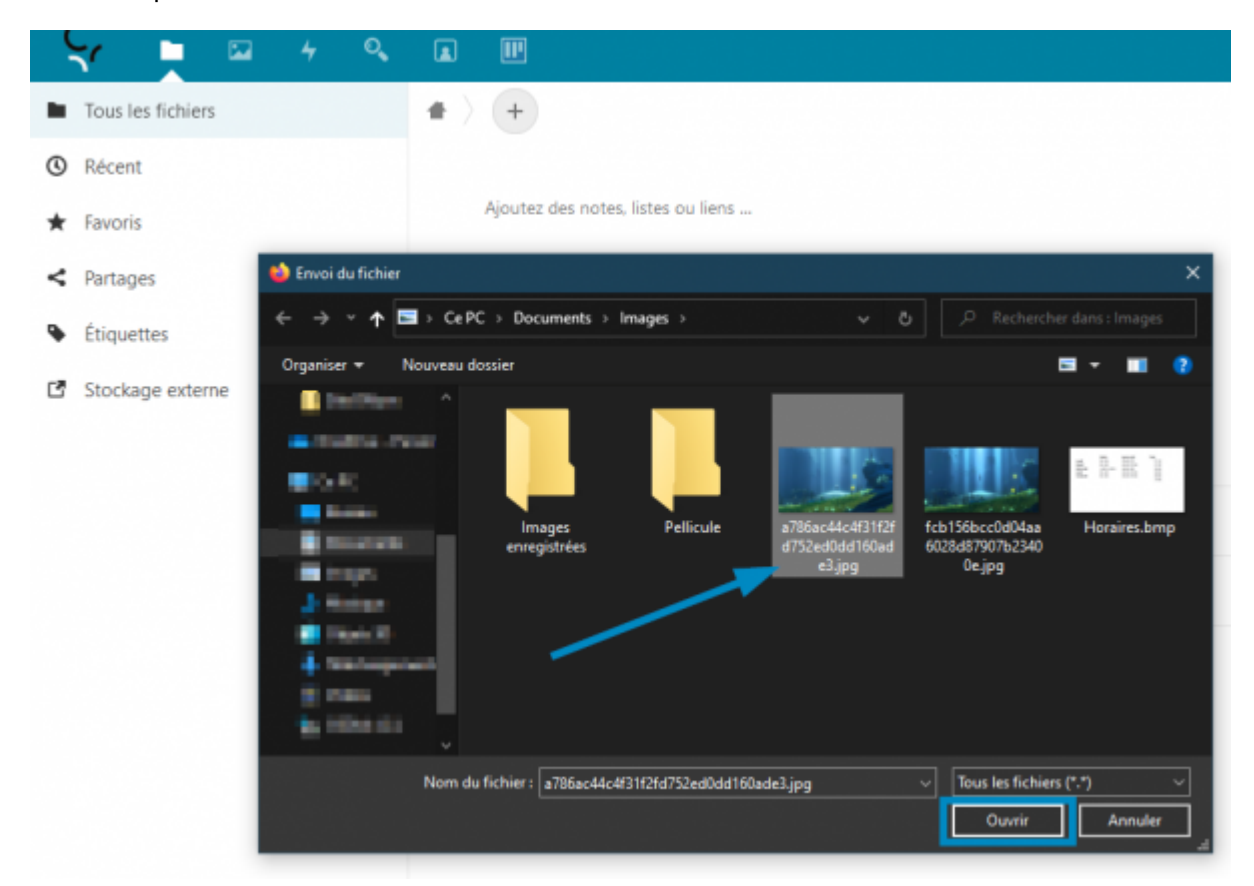

## **Voilà, votre fichier est maintenant stocké sur le Cloud.**

Permanent link: **[https://www.uphf.fr/wiki/doku.php/outils/stockage\\_des\\_donnees/cloud/mettre\\_un\\_fichier\\_sur\\_le\\_cloud](https://www.uphf.fr/wiki/doku.php/outils/stockage_des_donnees/cloud/mettre_un_fichier_sur_le_cloud)**

Last update: **2022/11/28 15:49**

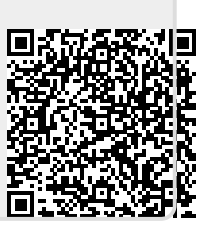